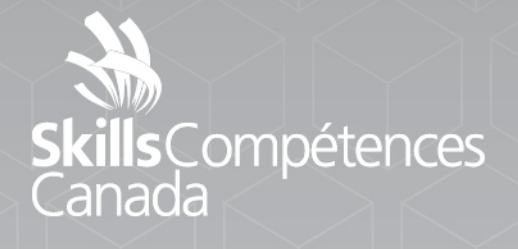

Projet d'épreuve

ATA

# **Photographie**

NIVEAU POSTSECONDAIRE

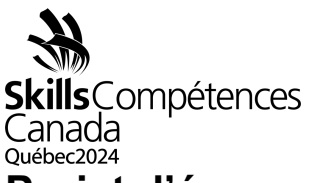

# **Projet d'épreuve ‒ niveau postsecondaire**

# **Information sur la séance d'orientation**

- **Date de la séance d'orientation des concurrents et des concurrentes :** mercredi 29 mai (l'heure exacte n'a pas encore été annoncée).
- **Remise du travail préliminaire :** Remettez votre projet préliminaire terminé à n'importe quel membre du Comité technique national. Pour cela, il doit être sauvegardé sur une clé USB correctement étiquetée, conformément aux instructions de la partie 1.
- **Équipement essentiel**
	- Apportez votre appareil photo et votre matériel d'éclairage.
	- Équipez-vous d'un stylo et de papier pour prendre des notes pendant la séance d'orientation, ainsi que pour les séances d'information qui auront lieu chaque jour, juste avant le début du concours.

#### ● **Documentation**

- Imprimez tous les documents du concours ou assurez-vous d'y avoir accès facilement de manière électronique.
- **Préparation technique**
	- Assurez-vous que votre ordinateur est entièrement à niveau et qu'il fonctionne correctement. Vérifiez que ses caractéristiques techniques vous permettent de manipuler efficacement des fichiers volumineux dans un logiciel de retouche photo.
	- **Recommandé :** Veillez à utiliser la toute dernière version du logiciel de retouche photo pour obtenir des résultats optimaux.
- **Vérification des réglages de l'appareil photo**
	- Vérifiez que les paramètres de la date et de l'heure de votre appareil photo sont corrects.

#### **Partie 1 (travail préliminaire)**

#### **Magie stroboscopique : contrastes éclairants ‒ À remettre au début de la séance d'orientation (2 photos)**

- Votre tâche consiste à utiliser la puissance de l'éclairage artificiel pour transformer une scène ordinaire en un récit visuel extraordinaire.
- **Le thème du concours est « La connexion humaine ».** Vous étudierez les complexités et les nuances des relations, des émotions, des expressions et des interactions humaines dans divers contextes.
- Le concurrent ou la concurrente doit prendre en photo le(s) sujet(s) ou la scène choisi(s) de deux manières différentes. La première prise de vue doit dépendre uniquement de l'éclairage ambiant de l'endroit. Pour la deuxième prise de vue, le concurrent ou la concurrente doit remplacer entièrement ou partiellement l'éclairage ambiant par un éclairage stroboscopique ou un ou plusieurs flashes.

PROJET 54 ‒ Photographie Niveau postsecondaire Page 1 de 8

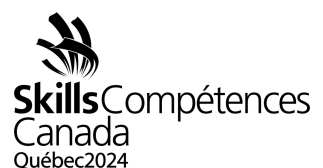

- On doit voir une différence notable sur le plan de l'atmosphère, du contexte et de l'effet visuel entre la photo prise avec l'éclairage ambiant et celle prise avec l'éclairage stroboscopique ou un ou plusieurs flashes.
- Il est permis d'utiliser un logiciel de retouche de manière illimitée.
- Vous devez remettre les deux photos pendant la séance d'orientation, le 29 mai 2024. Elles doivent avoir été sauvegardées dans une clé USB, fournie par vos soins, sur laquelle figure l'abréviation de votre province et du niveau (p. ex., « AB-PS » pour Alberta (AB) et postsecondaire (PS)).
- Chaque photo finale doit avoir le même rapport hauteur/largeur et la même orientation, c'est-à-dire que les deux photos doivent être horizontales ou verticales et avoir des dimensions identiques en pixels, tant en largeur qu'en hauteur.
- Chaque photo finale doit être soumise en format JPEG et avoir une dimension précise de 1920 pixels sur le plus long côté.
- Chaque photo finale doit être en couleur (pas de noir et blanc, de sépia ou d'autre effet de teinte créatif).
- Aucun mot-clé n'est nécessaire pour ce travail.
- Les deux photos finales doivent être nommées de la manière suivante : **AbréviationProvince\_Nomdefamille\_partie1\_01.jpg AbréviationProvince\_Nomdefamille\_partie1\_02.jpg**

#### **Exposition à la droite (dans l'appareil photo, aucune retouche) ‒ À remettre à la fin du Jour 1 (1 photo)**

- L'épreuve consiste à évaluer la compétence du concurrent ou de la concurrente dans l'utilisation et les réglages de son équipement photographique.
- La photo doit être prise dans l'aire de concours désignée (indiquée durant la séance d'orientation) et pendant l'horaire du concours (entre 8h 30 et 16 h, le jeudi 30 mai).
- L'utilisation d'un logiciel de retouche est interdite.
- Le concurrent ou la concurrente est libre de choisir le sujet de sa photo.
- Il faut utiliser l'un des modes de prise de vue suivants : priorité ouverture, priorité vitesse ou mode manuel.
- Aucun mot-clé n'est nécessaire pour ce travail.
- La photo finale doit être soumise en format RAW.
- Veuillez noter que l'extension de fichier du fichier à soumettre dépendra de la marque et du modèle de l'appareil photo que vous utilisez. Par exemple, \*.CR2 pour Canon, \*.NEF pour Nikon ou \*.ARW pour Sony.
- La photo finale doit être nommée de la manière suivante : **AbréviationProvince\_Nomdefamille\_partie2\_01.RAW** (votre extension RAW)

# **Partie 3 Objet mystère 1 ‒ À remettre à la fin du Jour 1 (1 photo)**

PROJET 54 ‒ Photographie Niveau postsecondaire Page 2 de 8

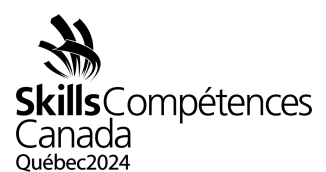

- Le concurrent ou la concurrente doit prendre une photo sans préparation et sans avoir connaissance du sujet à l'avance.
- L'objet mystère sera révélé au début du concours le Jour 1.
- Il est permis d'utiliser un logiciel de retouche de manière illimitée.
- Le concurrent ou la concurrente doit utiliser l'objet mystère comme sujet principal ou comme élément contribuant de manière importante au sujet principal.
- La photo doit être prise dans l'aire de concours désignée (indiquée durant la séance d'orientation) et pendant l'horaire du concours (entre 8h 30 et 16 h, le jeudi 30 mai).
- Pour ce travail, il faut utiliser les mots-clés suivants : votre nom de famille, votre province, postsecondaire, parti3 et mystère1.
- La photo finale doit être soumise en format JPEG, avec une dimension précise de 1920 pixels sur le plus long côté et dans l'espace colorimétrique Adobe RVB 1998.
- La photo finale doit être nommée de la manière suivante : **AbréviationProvince\_Nomdefamille\_partie3\_01.jpg**

#### **Triptyque photojournalistique‒ À remettre à la fin du Jour 1 (3 photos)**

- Le concurrent ou la concurrente doit réaliser trois photos distinctes. Chacune doit mettre en scène un concurrent différent ou une concurrente différente et être prise dans une aire de concours différente des deux autres.
- La photo doit être prise dans l'aire de concours désignée (indiquée durant la séance d'orientation) et pendant l'horaire du concours (entre 8 h 30 et 16 h, le jeudi 30 mai).
- Il est permis d'utiliser un logiciel de retouche de manière illimitée.
- Toutes les photos doivent être prises uniquement avec l'éclairage disponible.
- Il faut garder à l'esprit que l'évaluation du triptyque photographique portera principalement sur son effet, son originalité, son aspect novateur et l'utilisation habile de l'éclairage disponible.
- Le concurrent ou la concurrente doit demander la permission de photographier au membre du Comité technique national chargé de gérer chaque aire de concours désignée.
- Le concurrent ou la concurrente doit obtenir tout l'équipement de sécurité approprié auprès du bureau de la sécurité avant d'entrer dans chaque aire de concours.
- Chaque photo finale doit avoir le même rapport hauteur/largeur et la même orientation, c'est-à-dire qu'elles doivent toutes être horizontales ou verticales et avoir des dimensions identiques en pixels, tant en largeur qu'en hauteur.
- Les trois photos seront évaluées comme un ensemble de photos. Elles seront présentées de gauche à droite selon l'ordre de leur numéro respectif afin d'être observées, évaluées et notées.
- Une seule note sera attribuée à l'ensemble des trois (3) photos.

PROJET 54 ‒ Photographie Niveau postsecondaire Page 3 de 8

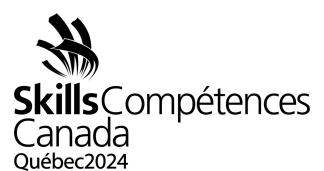

- Pour ce travail, il faut utiliser les mots-clés suivants : votre nom de famille, votre province, postsecondaire, photojournalisme et partie4.
- Toutes les photos finales doivent être soumises en format JPEG, avec une dimension précise de 1920 pixels sur le plus long côté et dans l'espace colorimétrique Adobe RVB 1998.
- Les photos finales doivent être nommées de la manière suivante : **AbréviationProvince\_Nomdefamille\_partie4\_01.jpg AbréviationProvince\_Nomdefamille\_partie4\_02.jpg AbréviationProvince\_Nomdefamille\_partie4\_03.jpg**

#### **Photo composite ‒À remettre le Jour 1 (1 photo)**

- Le concurrent ou la concurrente réalise un seul portrait en studio à partir d'un modèle fourni par le Comité technique national.
- Le Jour 1, au début du concours, le concurrent ou la concurrente reçoit une ou plusieurs images de référence à utiliser comme un guide. L'objectif est de recréer fidèlement l'une de ces images de référence.
- L'ordre dans lequel le concurrent ou la concurrente aura accès au modèle sera déterminé par un tirage au sort pendant la séance d'orientation.
- Le concurrent ou la concurrente disposera d'un moment pour installer le studio, d'une séance de photos avec le modèle (environ 20 minutes), d'un moment pour démonter le studio et d'un autre pour le post-traitement de sa photo finale.
- Il est important de noter que le temps alloué à chaque segment pourrait varier en fonction du nombre final de concurrents et de concurrentes.
- L'espace et l'équipement du studio comprennent les éléments suivants :
	- Une toile de fond en papier sans couture;
	- Trois stroboscopes de studio équipés d'un émetteur;
	- Un ensemble de modificateurs de lumière (p. ex. des boîtes à lumière et des parapluies);
	- Trois supports d'éclairage.
- La photo doit être prise en RAW, plutôt qu'en JPEG. Le concurrent ou la concurrente devra ensuite combiner son portrait initialement réalisé en studio avec une ou plusieurs photos fournies par le Comité technique national pour créer une photo composite attrayante et réaliste.
- Il est permis d'utiliser un logiciel de retouche de manière illimitée.
- La photo composite finale doit être soumise en format JPEG, avec une dimension précise de 1920 pixels sur le plus long côté et dans l'espace colorimétrique Adobe RVB 1998.
- Pour ce travail, il faut utiliser les mots-clés suivants : votre nom de famille, votre province, postsecondaire, studio et composite.
- Le concurrent ou la concurrente doit soumettre son fichier RAW original et sa photo composite finale (JPEG).

PROJET 54 ‒ Photographie Niveau postsecondaire Page 4 de 8

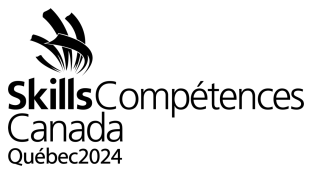

- Veuillez noter que l'extension de fichier du fichier RAW à soumettre dépendra de la marque et du modèle de l'appareil photo que vous utilisez (p. ex., \*.CR2/CR3 pour Canon, \*.NEF pour Nikon, \*.ARW pour Sony).
- Chaque photo finale devra être nommée de la manière suivante : **AbréviationProvince\_Nomdefamille\_partie5\_01.jpg AbréviationProvince\_Nomdefamille\_partie5\_02.RAW** (votre extension RAW)

# **Portrait environnemental d'un modèle — À remettre le Jour 2 (2 photos)**

- Le concurrent ou la concurrente devra réaliser un portrait environnemental à partir d'un modèle fourni par le Comité technique national.
- L'utilisation d'un éclairage mixte, c'est-à-dire ambiant et stroboscopique, est obligatoire. Le concurrent ou la concurrente doit fournir son propre matériel d'éclairage portable (obligatoire). L'utilisation de modificateurs de lumière, tels que des boîtes à lumière et des parapluies, est facultative, mais fortement recommandée.
- La photo doit être prise en format RAW (pas en JPEG).
- Il est permis d'utiliser un logiciel de retouche de manière illimitée.
- L'ordre dans lequel les concurrents et les concurrentes auront accès au modèle sera déterminé par un tirage au sort pendant la séance d'orientation.
- Le concurrent ou la concurrente disposera d'un moment de préparation (sans modèle), d'une séance de photos avec le modèle d'une durée d'environ 30 minutes et d'un moment pour le post-traitement de ses photos finales.
- Il est important de noter que le temps alloué à chaque segment pourrait varier en fonction du nombre final de concurrents et de concurrentes, mais la durée totale, du début à la fin, sera d'environ 90 minutes.
- Des éléments supplémentaires, tels que des accessoires, peuvent être incorporés dans la photo, à condition qu'ils se trouvent sur place pendant le concours.
- Toutes les photos doivent être prises dans l'aire de concours désignée (indiquée durant la séance d'orientation) et pendant l'horaire du concours (entre 8 h et 14h30, le vendredi 31 mai).
- La photo finale retouchée doit être soumise en format JPEG, avec une dimension précise de 1920 pixels sur le plus long côté et dans l'espace colorimétrique Adobe RVB 1998.
- Pour ce travail, il faut utiliser les mots-clés suivants : votre nom de famille, votre province, postsecondaire, environnement et partie6.
- Le concurrent ou la concurrente doit soumettre le fichier original RAW et le fichier final retouché (JPEG).
- Veuillez noter que l'extension de fichier du fichier RAW à soumettre dépendra de la marque et du modèle de l'appareil photo que vous utilisez (p. ex., \*.CR2/CR3 pour Canon, \*.NEF pour Nikon, \*.ARW pour Sony).

PROJET 54 ‒ Photographie Niveau postsecondaire Page 5 de 8

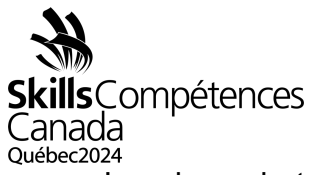

Les deux photos finales doivent être nommées de la manière suivante: **AbréviationProvince\_Nomdefamille\_partie6\_01.jpg AbréviationProvince\_Nomdefamille\_partie6\_02.RAW** (votre extension RAW)

#### **Partie 7**

### **Projet personnel ‒Triptyque ‒ À remettre à la fin du Jour 2 (3 photos)**

- Le concurrent ou la concurrente doit créer un ensemble de trois photos ayant le même thème.
- Le thème du projet sera dévoilé pendant la séance d'orientation.
- Toutes les photos doivent être prises dans l'aire de concours désignée (indiquée durant la séance d'orientation) et pendant l'horaire du concours (entre 8 h et 14 h 30, le vendredi 31 mai).
- Il est permis d'utiliser un logiciel de retouche de manière illimitée.
- Chaque photo finale doit avoir le même rapport hauteur/largeur et la même orientation, c'est-à-dire qu'elles doivent toutes être horizontales ou verticales, et avoir des dimensions identiques en pixels, tant en largeur qu'en hauteur.
- L'ensemble des trois photos sera évalué comme un ensemble formant une unité. Elles seront présentées de gauche à droite selon l'ordre de leur numéro respectif afin d'être observées, évaluées et notées.
- Une seule note sera attribuée à l'ensemble des trois (3) photos.
- Toutes les photos finales doivent être soumises en format JPEG et avec une dimension précise de 1920 pixels sur le plus long côté.
- Pour ce travail, il faut utiliser les mots-clés suivants : votre nom de famille, votre province, postsecondaire, projet personnel et partie7.
- Toutes les photos finales doivent être nommées de la manière suivante: **AbréviationProvince\_Nomdefamille\_partie7\_01.jpg AbréviationProvince\_Nomdefamille\_partie7\_02.jpg AbréviationProvince\_Nomdefamille\_partie7\_03.jpg**

#### **Partie 8**

#### **Objet Mystère 2 ‒ À remettre à la fin du Jour2 (1 photo)**

- Le concurrent ou la concurrente doit prendre une photo sans préparation et sans avoir connaissance du sujet à l'avance.
- L'objet mystère sera révélé au début du Jour 2 du concours.
- Il est permis d'utiliser un logiciel de retouche de manière illimitée.
- Le concurrent ou la concurrente doit utiliser l'objet mystère comme sujet principal ou comme élément important contribuant au sujet principal.
- La photo doit être prise dans l'aire de concours désignée (indiquée durant la séance d'orientation) et pendant l'horaire du concours (entre 8 h et 14 h 30, le vendredi 31 mai).
- Pour ce travail, il faut utiliser les mots-clés suivants : votre nom de famille, votre province, postsecondaire, partie8 et mystère2.

PROJET 54 ‒ Photographie Niveau postsecondaire Page 6 de 8

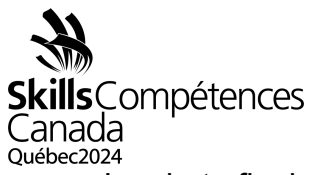

- La photo finale doit être soumise en format JPEG, avec une dimension précise de 1920 pixels sur le plus long côté et dans l'espace colorimétrique Adobe RVB 1998.
- La photo finale doit être nommée de la manière suivante : **AbréviationProvince\_Nomdefamille\_partie8\_01.jpg**

### **Portrait retouché — À remettre à la fin du Jour 2 (1 photo)**

- Le concurrent ou la concurrente doit améliorer une photo de portrait fournie par le CTN afin d'obtenir une photo bien retouchée à partir d'une base commune.
- Tous les concurrents et toutes les concurrentes utiliseront la même photo originale.
- La version finale doit être en couleur (pas de sépia, de bichromie, de noir et blanc, etc.).
- Il est permis d'utiliser un logiciel de retouche de manière illimitée.
- La photo finale doit être soumise en format JPEG, avec une dimension précise de 1920 pixels sur le plus long côté, en respectant un rapport d'aspect de 8 par 10 et dans l'espace colorimétrique Adobe RVB 1998.
- Aucun mot-clé n'est nécessaire pour ce travail.
- La photo finale doit être nommée de la manière suivante : **AbréviationProvince\_Nomdefamille\_partie9\_01.jpg**

#### **Partie 10**

#### **Portfolio complet**

- POUR CETTE PARTIE, IL N'EST PAS NÉCESSAIRE DE SOUMETTRE UN TRAVAIL. Nous possédons déjà toutes les photos nécessaires qui proviennent des neuf parties précédentes.
- L'ensemble du travail sera examiné du point de vue de la qualité, du style et de la cohérence.
- Les images (16 au total) de chaque concurrent ou concurrente seront projetées ensemble sur un écran et évaluées comme un ensemble.

#### **RÉCAPITULATIF DES PARTIES**

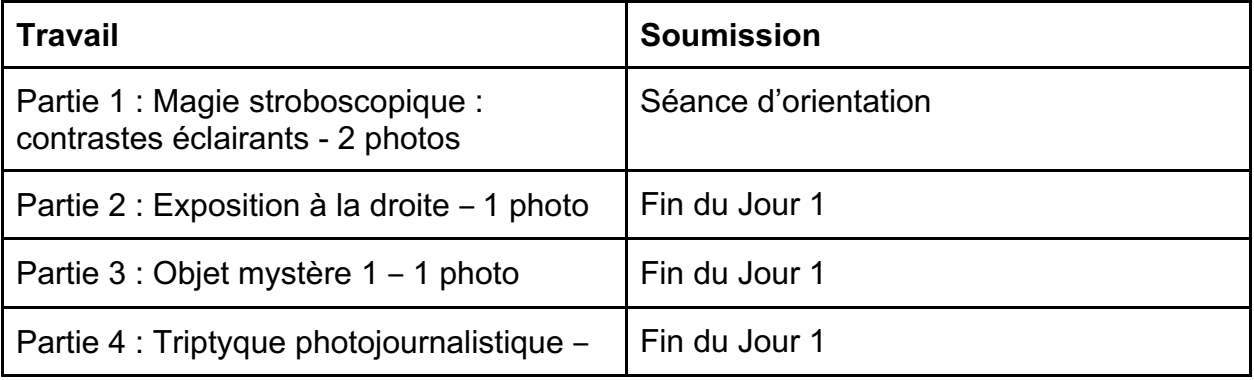

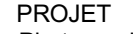

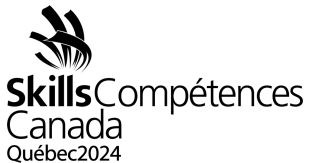

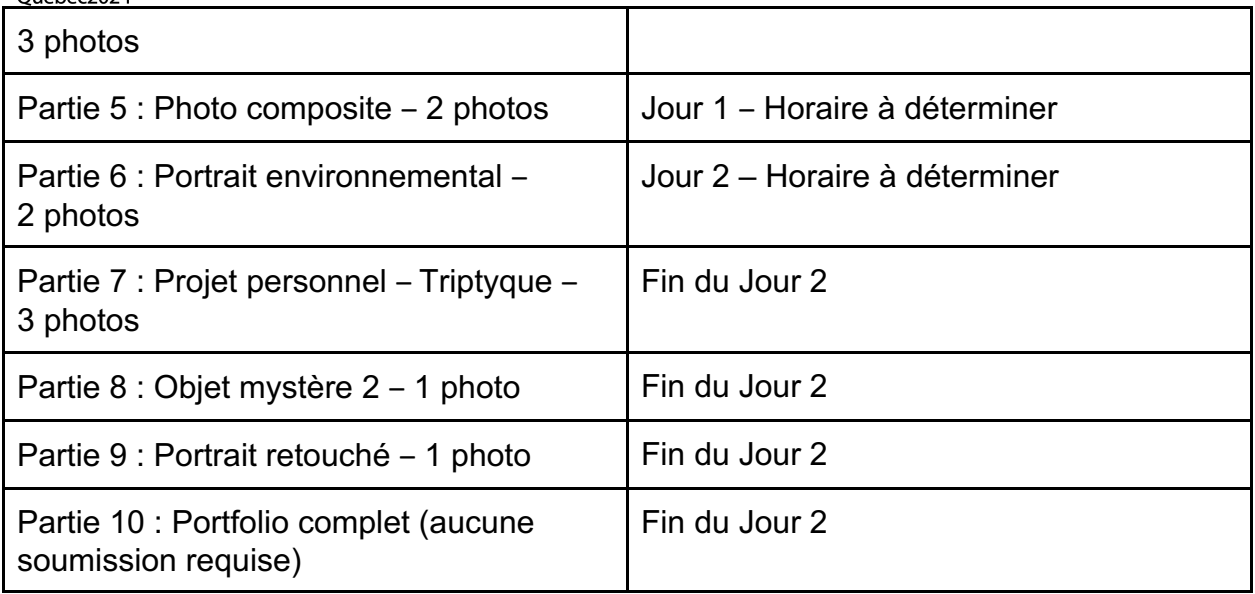

#### **Nombre total de photos à remettre**

Soumissions ‒ Séance d'orientation : 2 photos Soumissions - Jour 1 : 7 photos Soumissions – Jour 2 : 7 photos **Nombre total d'éléments à remettre pour le concours : 16 photos**

**Remarque** : Les installations des Olympiades incluent le bâtiment et les terrains où se déroule le concours, y compris les aires de restauration, les foyers et autres locaux.

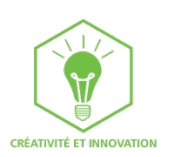

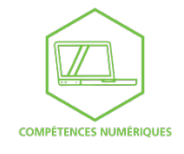

PROJET 54 ‒ Photographie Niveau postsecondaire Page 8 de 8